Restructuring Advisory and Support

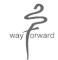

#### INTEGRATED CAPITAL SERVICES LIMITED

Regd. Office: 606, New Delhi House, 27 Barakhamba Road, New Delhi 110001

## **NOTICE**

Notice is hereby given that the Twenty Eight (28<sup>th</sup>) Annual General Meeting of the Members of Integrated Capital Services Limited will be held on Thursday, 30<sup>th</sup> day of September, 2021 at 10:00 a.m (IST) through Video Conferencing/ Other Audio Visual Means to transact the following businesses as:

#### **ORDINARY BUSINESS:**

- 1. To consider and adopt the audited Balance Sheet of the Company as at March 31, 2021, the audited Profit and Loss Account of the Company for the year ended on that date together with the Reports of the Board of Directors and Auditors thereon.
- **2.** To appoint a Director in place of Ms. Kalpana Shukla (DIN: 00259156) who retires by rotation and, being eligible, has offered herself for reappointment.

By Order of the Board of Directors

Place: New Delhi Sajeve Bhushan Deora

Date: 09.07.2021 (Director)
DIN: 00003305

# **NOTES:**

In view of the COVID-19 pandemic, the Ministry of Corporate Affairs ("MCA") has vide its General Circular No. 20/2020 dated May 5, 2020 read with General Circular No. 14/2020 dated April 8, 2020, General Circular No. 17/2020 dated April 13, 2020 (collectively referred to as "MCA Circulars") the Securities and Exchange Board of India ("SEBI") vide its circular No. SEBI/HO/CFD/CMD1/CIR/P/2020/79 dated May 12, 2020 and January 13, 2021 permitted the holding of the Annual General Meeting ("AGM") through VC/OAVM, without the physical presence of the members at a common venue. In compliance with the provisions of the Companies Act, 2013 ("the Act"), the SEBI (Listing Obligations and Disclosure Requirements) Regulations, 2015 ("SEBI Listing Regulations"), MCA Circulars and SEBI Circulars, the 28<sup>th</sup> AGM of the Company is being held through V/OAVM on Thursday, 30<sup>th</sup> September, 2021 at 10:00 am(IST).

1. Pursuant to the provisions of the Act, a member entitled to attend and vote at the AGM is entitled to appoint a proxy to attend and vote on his/her behalf and the proxy need not be a member of the Company. Since this AGM is being held pursuant to the MCA circulars through VC/OAVM, the requirement of physical attendance of members has been dispensed with. Accordingly, in terms of the MCA Circulars and the SEBI Circular, the facility for appointment of proxies by the members will not be available for this AGM and hence the proxy form, attendance slip and route map of AGM are not annexed to this notice.

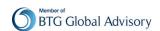

Restructuring Advisory and Support

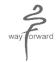

- 2. Corporate members intending to send their authorized representatives to attend the Meeting are requested to send a certified copy of the Board Resolution authorizing their representative to attend and vote at the Meeting.
- 3. Brief Resume of Director proposed to be re-appointed, nature of her expertise in specific functional areas, number of companies in which she hold directorships and memberships/ chairmanships of Board Committees, shareholding and relationship between directors inter se as stipulated under Regulations 17, 18, 19, 20, 21, 22, 23, 24, 25, 26, 27 of SEBI (Listing Obligations and Disclosures Requirements) Regulation, 2015, are provided in the Corporate Governance Report forming part of this Annual Report.
- 4. In line with the General Circular No. 20/2020 dated May 5, 2020, issued by the MCA and the SEBI Circular, Notice of the AGM along with the Annual Report 2020-21 is being sent only through electronic mode to those members whose email addresses are registered with the Company/Depositories. The Notice of AGM and Annual Report 2020-21 are available on the Company's website viz. www.raas.com and may also be accessed from the relevant section of the website of the Stock Exchanges i.e. BSE Limited at www.bseindia.com. The AGM Notice is also on the website of NSDL at www.evoting.nsdl.com.
- 5. The Members can join the AGM in the VC/OAVM mode 15 minutes before and after the scheduled time of the commencement of the Meeting by following the procedure mentioned in the Notice. The facility of participation at the AGM through VC/OAVM will be made available for 1000 members on first come first served basis. This will not include large Shareholders (Shareholders holding 2% or more shareholding), Promoters, Institutional Investors, Directors, Key Managerial Personnel, the Chairpersons of the Audit Committee, Nomination and Remuneration Committee and Stakeholders Relationship Committee, Auditors etc. who are allowed to attend the EGM/AGM without restriction on account of first come first served basis.
- 6. The Register of Members and Share Transfer Books, both for equity and preference shareholders, shall remain closed from Thursday, September 24, 2021 to Thursday, September 30, 2021 (both days inclusive).
- 7. In case of Joint Holders, if more than one holder intends to attend the meeting, they must obtain additional admission slip(s) on request from the Registered Office of the Company.
- 8. Members attending the AGM through VC/OAVM shall be counted for the purpose of reckoning the quorum under Section 103 of the Act.
- 9. For receiving all communication (including Notice and Annual Report) from the Company electronically:
  - a. Members holding shares in physical mode and who have not registered/updated their email addresses with the Company/RTA are requested to register/update the same by writing to the Company/ RTA with details of folio number and attaching a self-attested copy of the PAN Card at contact@raas.co.in and
  - b. Members holding shares in dematerialized mode are requested to register/ update their email addresses with the relevant Depositories.

Therefore, members who have not registered their e-mail IDs so far are requested to register their e-mail id address for receiving all communication including Annual Report, Notices, Circulars, etc. from the Company electronically.

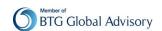

Restructuring Advisory and Support

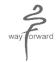

- 10. The Register of Directors and Key Managerial Personnel and their shareholding maintained under Section 170 of the Act, the Register of Contracts or Arrangements in which the directors are interested, maintained under Section 189 of the Act, other statutory registers the and other relevant documents referred to in the Notice will be available for inspection by the members up to the date of the AGM, at the Registered office of the Company, on all working days, except Saturdays and Sundays, between 10:00 a.m. and 12:00 p.m., and shall be electronically available during the meeting hours.
- 11. Members holding shares in electronic form are requested to intimate immediately any change in their address to their Depository Participants with whom they are maintaining their demat accounts. Members holding shares in physical form are requested to advise any change in their address immediately to the Company / Link Intime.
- 12. The Securities Exchange Board of India (SEBI) has mandated the submission of Permanent Account Number (PAN) by every participant in securities market. Members holding shares in demat form are, therefore, requested to submit PAN with whom they are maintaining their demat accounts. Members holding shares in physical form can submit their PAN to the Company/Link Intime.
- 13. Members who have not registered their e-mail IDs so far are requested to register their e-mail id address for receiving all communication including Annual Report, Notices, Circulars, etc. from the Company electronically.
- **14.** In compliance with the provisions of Section 108 of the Companies Act, 2013, and the rules framed thereunder and Regulation 44 of SEBI (Listing Obligations and Disclosures Requirements) Regulations. 2015, the Members are provided with the facility to cast their vote electronically, through the e-Voting services provided by NSDL, on all the resolutions set forth in the Notice.
- **15.** Mr. Rajesh Lakhanpal, Practicing Company Secretary, has been appointed as a scrutinizer to scrutinize the voting during the 28<sup>th</sup> AGM by electronic mode and remote e-voting process in a fair and transparent manner. They have communicated their willingness to be appointed as such and they are available for the said purpose.
- **16.** Members who have multiple accounts in identical names or joint accounts with the names of the holders in the same order are requested to intimate the Company/RTA the ledger folios of such accounts so as to enable the Company to consolidate all such shareholdings into one folio
- 17. Members holding shares in electronic form are requested to intimate immediately any change in their address to their Depository Participants with whom they are maintaining their demat accounts. Members holding shares in physical form are requested to advise any change in their address immediately to the Company / Link Intime.
- 18. Members are advised to not to leave their demat accounts dormant for long period.
- 19. The Securities Exchange Board of India (SEBI) has mandated the submission of Permanent Account Number (PAN) by every participant in securities market. Members holding shares in demat form are, therefore, requested to submit PAN with whom they are maintaining their demat accounts. Members holding shares in physical form can submit their PAN to the Company/Link Intime.
- **20.** In compliance with the provisions of Section 108 of the Companies Act, 2013, and the rules framed there under and Regulation 44 of SEBI (Listing Obligations and Disclosures Requirements) Regulations 2015 (as amended), and MCA Circulars, the Members are provided

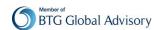

Restructuring Advisory and Support

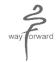

with the facility to cast their vote electronically in respect of the business to be transacted at the AGM of the Company, through the e-Voting services provided by NSDL, on all the resolutions set forth in the Notice. The facility of casting votes by a member using remote e-voting as well as the e-voting on the date of the AGM will be provided by NSDL.

21. The 28th AGM has been convened through VC/OAVM in compliance with the applicable provisions of the Companies Act, 2013 read with the MCA Circulars.

#### The instructions for members for remote e-voting/ e-voting electronically are as under:

- Pursuant to the provisions of Section 108 of the Act read with Rule 20 of the Companies (Management and Administration) Rules, 2014, as amended from time to time, and Regulation 44 of the SEBI Listing Regulations, the Members are provided with the facility to cast their votes on all resolutions set forth in the Notice of the AGM using electronic voting system (remote e-voting), provided by NSDL.
- II. The voting rights of Members shall be in proportion to the equity shares held by them in the paid-up equity share capital of the Company as on September 23, 2021. Any person, who is a Member of the Company as on the cut-off date is eligible to cast vote electronically on all the resolutions set forth in the Notice of AGM.
- III. The facility for voting through ballot paper shall be made available at the AGM and the members attending the meeting who have not cast their vote by remote e-voting shall be able to exercise their right at the meeting through ballot paper.
- IV. The members who have cast their vote by remote e-voting prior to the AGM may also attend the AGM but shall not be entitled to cast their vote again.
- V. Members are encouraged to join the Meeting using Google Chrome (preferred browser), Safari, Internet Explorer, Microsoft Edge or Mozilla Firefox 22.
- VI. The remote e-voting period commences on Monday, 27th September, 2021 (9:00 am) (IST) and ends on Wednesday, 29<sup>th</sup> September, 2021 (5:00 pm) (IST). During this period members of the Company, holding shares either in physical form or in dematerialized form, as on the cut-off date of September 23, 2021, may cast their vote by remote e-voting. The remote e-voting module shall be disabled by NSDL for voting thereafter. Once the vote on a resolution is cast by the member, the member shall not be allowed to change it subsequently.
- VII. The process and manner for remote e-voting are as under:

#### How do I vote electronically using NSDL e-Voting system?

The way to vote electronically on NSDL e-Voting system consists of "Two Steps" which are mentioned below:

# **Step 1: Access to NSDL e-Voting system**

A) Login method for e-Voting and joining virtual meeting for Individual shareholders holding securities in demat mode

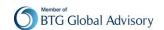

Restructuring Advisory and Support

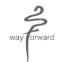

In terms of SEBI circular dated December 9, 2020 on e-Voting facility provided by Listed Companies, Individual shareholders holding securities in demat mode are allowed to vote through their demat account maintained with Depositories and Depository Participants. Shareholders are advised to update their mobile number and email Id in their demat accounts in order to access e-Voting facility.

<u>Login method for Individual shareholders holding securities in demat mode is given below:</u>

| Type of               | Login I | Method                                                                                                    |
|-----------------------|---------|----------------------------------------------------------------------------------------------------|
| shareholders          |         |                                                                                                    |
| T 1' '1 1             |         | The transfer of the same of the same of th |
| Individual            | 1.      | Existing <b>IDeAS</b> user can visit the e-Services website of NSDL Viz.                                                                                                    |
| Shareholders          |         | https://eservices.nsdl.com either on a Personal Computer or on a                                                                                                    |
| holding securities in |         | mobile. On the e-Services home page click on the "Beneficial                                                                                                    |
| demat mode with       |         | Owner" icon under "Login" which is available under 'IDeAS'                                                                                                    |
| NSDL.                 |         | section, this will prompt you to enter your existing User ID and                                                                                                    |
|                       |         | Password. After successful authentication, you will be able to see e-                                                                                                    |
|                       |         | Voting services under Value added services. Click on "Access to e-                                                                                                    |
|                       |         | <b>Voting</b> " under e-Voting services and you will be able to see e-Voting                                                                                                    |
|                       |         | page. Click on company name or e-Voting service provider i.e.                                                                                                    |
|                       |         | <b>NSDL</b> and you will be re-directed to e-Voting website of NSDL for                                                                                                    |
|                       |         | casting your vote during the remote e-Voting period or joining virtual                                                                                                    |
|                       |         | meeting & voting during the meeting.                                                                                                    |
|                       | 2.      | If you are not registered for IDeAS e-Services, option to register is                                                                                                    |
|                       |         | available at <a href="https://eservices.nsdl.com">https://eservices.nsdl.com</a> . Select "Register Online for                                                                                                    |
|                       |         | IDeAS Portal" or click at                                                                                                    |
|                       |         | https://eservices.nsdl.com/SecureWeb/IdeasDirectReg.jsp                                                                                                    |
|                       | 3.      | Visit the e-Voting website of NSDL. Open web browser by typing the                                                                                                    |
|                       |         | following URL: <a href="https://www.evoting.nsdl.com/">https://www.evoting.nsdl.com/</a> either on a Personal                                                                                                    |
|                       |         | Computer or on a mobile. Once the home page of e-Voting system is                                                                                                    |
|                       |         | launched, click on the icon "Login" which is available under                                                                                                    |
|                       |         | 'Shareholder/Member' section. A new screen will open. You will                                                                                                    |
|                       |         | have to enter your User ID (i.e. your sixteen digit demat account                                                                                                    |
|                       |         | number hold with NSDL), Password/OTP and a Verification Code as                                                                                                    |
|                       |         | shown on the screen. After successful authentication, you will be                                                                                                    |
|                       |         | redirected to NSDL Depository site wherein you can see e-Voting                                                                                                    |
|                       |         | page. Click on company name or e-Voting service provider i.e.                                                                                                    |
|                       |         | <b>NSDL</b> and you will be redirected to e-Voting website of NSDL for                                                                                                    |
|                       |         | casting your vote during the remote e-Voting period or joining virtual                                                                                                    |
|                       |         | meeting & voting during the meeting.                                                                                                    |
|                       | 4.      | Shareholders/Members can also download NSDL Mobile App                                                                                                    |
|                       |         | "NSDL Speede" facility by scanning the QR code mentioned below                                                                                                    |
|                       |         | for seamless voting experience.                                                                                                    |
|                       | I .     |                                                                                                    |

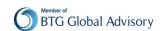

Restructuring Advisory and Support

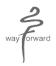

|                                                                                                    | NSDL Mobile App is available on                                                                                                    |  |  |  |
|----------------------------------------------------------------------------------------------------|----------------------------------------------------------------------------------------------------|--|--|--|
|                                                                                                    | App Store Google Play                                                                                                    |  |  |  |
|                                                                                                    |                                                                                                    |  |  |  |
| Individual Shareholders holding securities in demat mode with CDSL                                     | 1. Existing users who have opted for Easi / Easiest, they can login through their user id and password. Option will be made available to reach e-Voting page without any further authentication. The URL for users to login to Easi / Easiest are <a href="https://web.cdslindia.com/myeasi/home/login">https://web.cdslindia.com/myeasi/home/login</a> or <a href="https://web.cdslindia.com/myeasi/home/login">www.cdslindia.com/myeasi/home/login</a> or <a href="https://web.cdslindia.com/myeasi/home/login">www.cdslindia.com/myeasi/home/login</a> or <a href="https://web.cdslindia.com/myeasi/home/login">www.cdslindia.com/myeasi/home/login</a> or <a href="https://web.cdslindia.com/myeasi/home/login">www.cdslindia.com/myeasi/home/login</a> or <a href="https://web.cdslindia.com/myeasi/home/login">www.cdslindia.com/myeasi/home/login</a> or <a href="https://web.cdslindia.com/myeasi/home/login">www.cdslindia.com/myeasi/home/login</a> or <a href="https://web.cdslindia.com/myeasi/home/login">www.cdslindia.com/myeasi/home/login</a> or <a href="https://web.cdslindia.com/myeasi/home/login">www.cdslindia.com/myeasi/home/login</a> or <a href="https://web.cdslindia.com/myeasi/home/login">www.cdslindia.com/myeasi/home/login</a> or <a href="https://web.cdslindia.com/myeasi/home/login">https://web.cdslindia.com/myeasi/home/login</a> or <a href="https://web.cdslindia.com/myeasi/home/login">https://web.cdslindia.com/myeasi/home/login</a> or <a href="https://web.cdslindia.com/myeasi/home/login">www.cdslindia.com/myeasi/home/login</a> or <a href="https://web.cdslindia.com/myeasi/home/login">https://web.cdslindia.com/myeasi/home/login</a> or <a href="https://web.cdslindia.com/myeasi/home/login">https://web.cdslindia.com/myeasi/home/login</a> or <a href="https://web.cdslindia.com/myeasi/home/login">https://web.cdslindia.com/myeasi/home/login</a> or <a href="https://web.cdslindia.com/myeasi/home/login">https://web.cdslindia.com/myeasi/home/login</a> or <a href="https://web.cdslindia.com/myeasi/home/home/home/login">https://web.cdslindia.com/home/home</a> |  |  |  |
|                                                                                                    | <ol> <li>After successful login of Easi/Easiest the user will be also able to see<br/>the E Voting Menu. The Menu will have links of e-Voting service<br/>provider i.e. NSDL. Click on NSDL to cast your vote.</li> </ol>                                                                                                    |  |  |  |
|                                                                                                    | <ol> <li>If the user is not registered for Easi/Easiest, option to register is<br/>available at<br/><a href="https://web.cdslindia.com/myeasi/Registration/EasiRegistration">https://web.cdslindia.com/myeasi/Registration/EasiRegistration</a></li> </ol>                                                                                                    |  |  |  |
|                                                                                                    | 4. Alternatively, the user can directly access e-Voting page by providing demat Account Number and PAN No. from a link in <a href="www.cdslindia.com">www.cdslindia.com</a> home page. The system will authenticate the user by sending OTP on registered Mobile & Email as recorded in the demat Account. After successful authentication, user will be provided links for the respective ESP i.e. <b>NSDL</b> where the e-Voting is in progress.                                                                                                    |  |  |  |
| Individual Shareholders (holding securities in demat mode) login through their depository participants | You can also login using the login credentials of your demat account through your Depository Participant registered with NSDL/CDSL for e-Voting facility. upon logging in, you will be able to see e-Voting option. Click on e-Voting option, you will be redirected to NSDL/CDSL Depository site after successful authentication, wherein you can see e-Voting feature. Click on company name or e-Voting service provider i.e. NSDL and you will be redirected to e-Voting website of NSDL for casting your vote during the remote e-Voting period or joining virtual meeting & voting during the meeting.                                                                                                    |  |  |  |

Important note: Members who are unable to retrieve User ID/ Password are advised to use Forget User ID and Forget Password option available at abovementioned website.

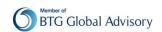

Restructuring Advisory and Support

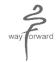

# Helpdesk for Individual Shareholders holding securities in demat mode for any technical issues related to login through Depository i.e. NSDL and CDSL.

| Login type                                                         | Helpdesk details                                                                                                    |  |  |
|--------------------------------------------------------------------|----------------------------------------------------------------------------------------------------|--|--|
| Individual Shareholders holding securities in demat mode with NSDL | Members facing any technical issue in login can contact NSDL helpdesk by sending a request at <a href="mailto:evoting@nsdl.co.in">evoting@nsdl.co.in</a> or call at toll free no.: 1800 1020 990 and 1800 22 44 30             |  |  |
| Individual Shareholders holding securities in demat mode with CDSL | Members facing any technical issue in login can contact CDSL helpdesk by sending a request at <a href="mailto:helpdesk.evoting@cdslindia.com">helpdesk.evoting@cdslindia.com</a> or contact at 022-23058738 or 022-23058542-43 |  |  |

B) Login Method for e-Voting and joining virtual meeting for shareholders other than Individual shareholders holding securities in demat mode and shareholders holding securities in physical mode.

#### **How to Log-in to NSDL e-Voting website?**

- 1. Visit the e-Voting website of NSDL. Open web browser by typing the following URL: <a href="https://www.evoting.nsdl.com/">https://www.evoting.nsdl.com/</a> either on a Personal Computer or on a mobile.
- 2. Once the home page of e-Voting system is launched, click on the icon "Login" which is available under 'Shareholder/Member' section.
- 3. A new screen will open. You will have to enter your User ID, your Password/OTP and a Verification Code as shown on the screen.

  Alternatively, if you are registered for NSDL eservices i.e. IDEAS, you can log-in at <a href="https://eservices.nsdl.com/">https://eservices.nsdl.com/</a> with your existing IDEAS login. Once you log-in to NSDL eservices after using your log-in credentials, click on e-Voting and you can proceed to Step 2 i.e. Cast your vote electronically.
- 4. Your User ID details are given below:

| Manner of holding shares i.e. Demat<br>(NSDL or CDSL) or Physical | Your User ID is:                                                                                     |
|-------------------------------------------------------------------|----------------------------------------------------------------------------------------------------|
| a) For Members who hold shares in demat account with NSDL.        | 8 Character DP ID followed by 8 Digit Client ID                                                      |
|                                                                   | For example if your DP ID is IN300*** and Client ID is 12***** then your user ID is IN300***12*****. |

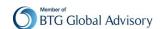

Restructuring Advisory and Support

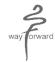

| b) For Members who hold shares in demat account with CDSL. | 16 Digit Beneficiary ID  For example if your Beneficiary ID is 12*********** then your user ID is 12************************************                |
|------------------------------------------------------------|----------------------------------------------------------------------------------------------------|
| c) For Members holding shares in Physical Form.            | EVEN Number followed by Folio Number registered with the company  For example if folio number is 001*** and EVEN is 101456 then user ID is 101456001*** |

- 5. Password details for shareholders other than Individual shareholders are given below:
  - a) If you are already registered for e-Voting, then you can user your existing password to login and cast your vote.
  - b) If you are using NSDL e-Voting system for the first time, you will need to retrieve the 'initial password' which was communicated to you. Once you retrieve your 'initial password', you need to enter the 'initial password' and the system will force you to change your password.
  - c) How to retrieve your 'initial password'?
    - (i) If your email ID is registered in your demat account or with the company, your 'initial password' is communicated to you on your email ID. Trace the email sent to you from NSDL from your mailbox. Open the email and open the attachment i.e. a .pdf file. Open the .pdf file. The password to open the .pdf file is your 8 digit client ID for NSDL account, last 8 digits of client ID for CDSL account or folio number for shares held in physical form. The .pdf file contains your 'User ID' and your 'initial password'.
    - (ii) If your email ID is not registered, please follow steps mentioned below in process for those shareholders whose email ids are not registered.
- 6. If you are unable to retrieve or have not received the "Initial password" or have forgotten your password:
  - a) Click on "<u>Forgot User Details/Password?</u>"(If you are holding shares in your demat account with NSDL or CDSL) option available on www.evoting.nsdl.com.
  - b) **Physical User Reset Password?**" (If you are holding shares in physical mode) option available on <a href="https://www.evoting.nsdl.com">www.evoting.nsdl.com</a>.
  - c) If you are still unable to get the password by aforesaid two options, you can send a request at <a href="mailto:evoting@nsdl.co.in">evoting@nsdl.co.in</a> mentioning your demat account number/folio number, your PAN, your name and your registered address etc.
  - d) Members can also use the OTP (One Time Password) based login for casting the votes on the e-Voting system of NSDL.
- 7. After entering your password, tick on Agree to "Terms and Conditions" by selecting on the check box.
- 8. Now, you will have to click on "Login" button.
- 9. After you click on the "Login" button, Home page of e-Voting will open.

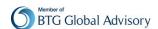

Restructuring Advisory and Support

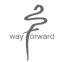

#### Step 2: Cast your vote electronically and join General Meeting on NSDL e-Voting system.

# How to cast your vote electronically and join General Meeting on NSDL e-Voting system?

- 1. After successful login at Step 1, you will be able to see all the companies "EVEN" in which you are holding shares and whose voting cycle and General Meeting is in active status.
- 2. Select "EVEN" of company for which you wish to cast your vote during the remote e-Voting period and casting your vote during the General Meeting. For joining virtual meeting, you need to click on "VC/OAVM" link placed under "Join General Meeting".
- 3. Now you are ready for e-Voting as the Voting page opens.
- 4. Cast your vote by selecting appropriate options i.e. assent or dissent, verify/modify the number of shares for which you wish to cast your vote and click on "Submit" and also "Confirm" when prompted.
- 5. Upon confirmation, the message "Vote cast successfully" will be displayed.
- 6. You can also take the printout of the votes cast by you by clicking on the print option on the confirmation page.
- 7. Once you confirm your vote on the resolution, you will not be allowed to modify your vote.

# **General Guidelines for shareholders**

- 1. Institutional shareholders (i.e. other than individuals, HUF, NRI etc.) are required to send scanned copy (PDF/JPG Format) of the relevant Board Resolution/ Authority letter etc. with attested specimen signature of the duly authorized signatory(ies) who are authorized to vote, to the Scrutinizer by e-mail to <a href="mailto:rajesh@draassociates.org">rajesh@draassociates.org</a> with a copy marked to <a href="mailto:evoting@nsdl.co.in">evoting@nsdl.co.in</a>.
- 2. It is strongly recommended not to share your password with any other person and take utmost care to keep your password confidential. Login to the e-voting website will be disabled upon five unsuccessful attempts to key in the correct password. In such an event, you will need to go through the "Forgot User Details/Password?" or "Physical User Reset Password?" option available on www.evoting.nsdl.com to reset the password.
- 3. In case of any queries, you may refer the Frequently Asked Questions (FAQs) for Shareholders and e-voting user manual for Shareholders available at the download section of <a href="www.evoting.nsdl.com">www.evoting.nsdl.com</a> or call on toll free no.: 1800 1020 990 and 1800 22 44 30 or send a request to Ms. Soni Singh at evoting@nsdl.co.in

Process for those shareholders whose email addresses are not registered with the depositories for obtaining login credentials for e-voting for the resolutions proposed in this notice:

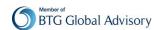

Restructuring Advisory and Support

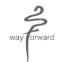

- 1. In case shares are held in physical mode please provide Folio No., Name of shareholder, scanned copy of the share certificate (front and back), PAN (self-attested scanned copy of PAN card), AADHAR (self-attested scanned copy of Aadhar Card) by email to contact@raas.co.in
- 2. In case shares are held in demat mode, please provide DPID-CLID (16 digit DPID + CLID or 16 digit beneficiary ID), Name, client master or copy of Consolidated Account statement, PAN (self- attested scanned copy of PAN card), AADHAR (self-attested scanned copy of Aadhar Card) to contact@raas.co.in). If you are an Individual shareholders holding securities in demat mode, you are requested to refer to the login method explained at step 1 (A) i.e. Login method for e-Voting and joining virtual meeting for Individual shareholders holding securities in demat mode.
- 3. Alternatively shareholder/members may send a request to <a href="evoting@nsdl.co.in">evoting@nsdl.co.in</a> for procuring user id and password for e-voting by providing above mentioned documents.
- 4. In terms of SEBI circular dated December 9, 2020 on e-Voting facility provided by Listed Companies, Individual shareholders holding securities in demat mode are allowed to vote through their demat account maintained with Depositories and Depository Participants. Shareholders are required to update their mobile number and email ID correctly in their demat account in order to access e-Voting facility.

# THE INSTRUCTIONS FOR MEMBERS FOR E-VOTING ON THE DAY OF THE AGM ARE AS UNDER:-

- 1. The procedure for e-Voting on the day of the AGM is same as the instructions mentioned above for remote e-voting.
- 2. Only those Members/ shareholders, who will be present in the AGM through VC/OAVM facility and have not casted their vote on the Resolutions through remote e-Voting and are otherwise not barred from doing so, shall be eligible to vote through e-Voting system in the EGM/AGM.
- 3. Members who have voted through Remote e-Voting will be eligible to attend the AGM. However, they will not be eligible to vote at the AGM.
- 4. The details of the person who may be contacted for any grievances connected with the facility for e-Voting on the day of the AGM shall be the same person mentioned for Remote e-voting.

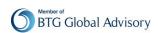

Restructuring Advisory and Support

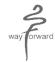

## Instructions for members for attending the AGM through VC/ OAVM are as under:

- 1. Member will be provided with a facility to attend the AGM through VC/OAVM through the NSDL e-Voting system. Members may access by following the steps mentioned above for Access to NSDL e-Voting system. After successful login, you can see link of "VC/OAVM link" placed under "Join General meeting" menu against company name. You are requested to click on VC/OAVM link placed under Join General Meeting menu. The link for VC/OAVM will be available in Shareholder/Member login where the EVEN of Company will be displayed. Please note that the members who do not have the User ID and Password for e-Voting or have forgotten the User ID and Password may retrieve the same by following the remote e-Voting instructions mentioned in the notice to avoid last minute rush.
- 2. Members are encouraged to join the Meeting through Laptops for better experience.
- 3. Further Members will be required to allow Camera and use Internet with a good speed to avoid any disturbance during the meeting.
- 4. Please note that Participants Connecting from Mobile Devices or Tablets or through Laptop connecting via Mobile Hotspot may experience Audio/Video loss due to Fluctuation in their respective network. It is therefore recommended to use Stable Wi-Fi or LAN Connection to mitigate any kind of aforesaid glitches.
- 5. Shareholders who would like to express their views/have questions may send their questions in advance mentioning their name demat account number/folio number, email id, mobile number at (contact@raas.co.in). The same will be replied by the company suitably.
- 6. Members who would like to express their views or ask questions during the AGM may register themselves as a speaker by sending their request from their registered email address mentioning their name, DP ID and Client ID/folio number, PAN, mobile number at <a href="contact@raas.co.in">contact@raas.co.in</a> from 28th September, 2021 (9:00 a.m. IST) to 29th September, 2021 (5:00 p.m. IST). Those Members who have registered themselves as a speaker will only be allowed to express their views/ask questions during the AGM. The Company reserves the right to restrict the number of speakers depending on the availability of time for the AGM.

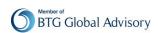